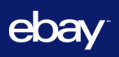

# **You can access Grokker anytime, anywhere, on multiple devices.**

### **Are you on the eBay network?**

[Go directly to Grokker](https://grokker.com/_enterprise/5944320fea21e9447ae98afe) to set up your account.

## **Need help?**

Send an email to [support@grokker.com.](mailto:support@grokker.com)

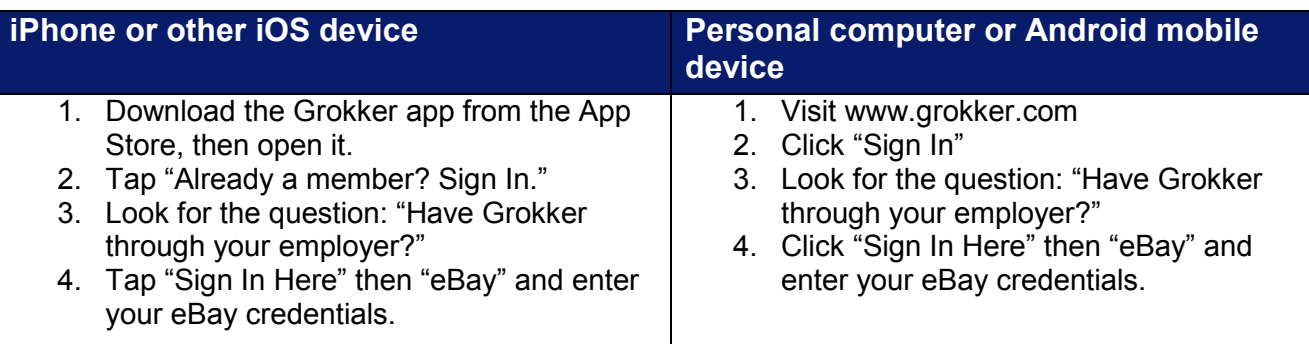

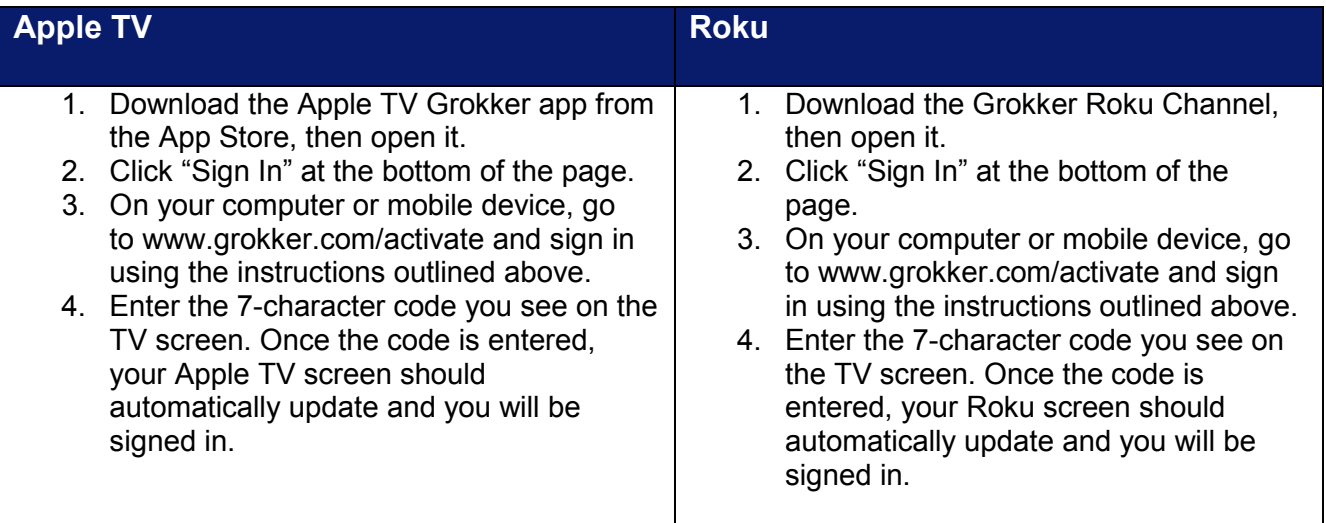

# **Frequently Asked Questions**

## **Q: How do I invite my family members to join Grokker?**

**A:** Sign in and go to "Account Settings" in the top right corner. Find the "Family Invitations" section. Enter your family member's email address and click "Invite." Your family member will receive an email with a personalized link to register.

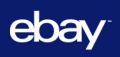

- **Q: How do I manage my email subscription preferences?**
- **A:** Once you're logged in to your Grokker account, navigate to your Account Settings on the top right corner of the page and click "Manage Email Settings."

### **Q: How can I track my progress on Grokker?**

**A:** Once you complete a video, simply click on the "I did this" button at the bottom right of the video to mark a video completed. You can review the completed history by clicking "My Profile" and selecting the "I Did This" column to check out the activities recorded as complete.

## **Q: If I leave eBay, will I still have access to my Grokker account?**

**A:** No. If you wish to continue to be a Grokker premium member and have access to your account, please contact [support@grokker.com.](mailto:support@grokker.com)